# **HOW TO PURCHASE YOUR MUSIC COPYRIGHT LICENSE**

Churches are based on average weekly attendance at all services. Schools are based on student enrollment. Review all of our **[options](https://onelicense.net/options-and-prices) and prices** and determine which Category best suits your organization.

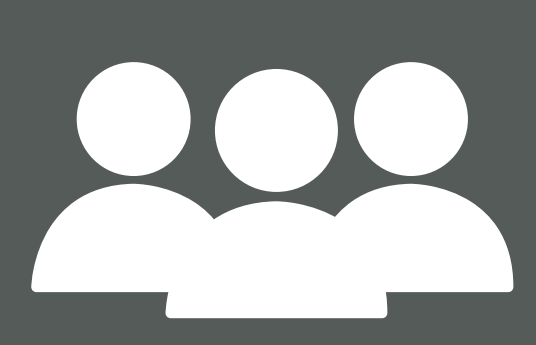

 $\overline{2}$ 

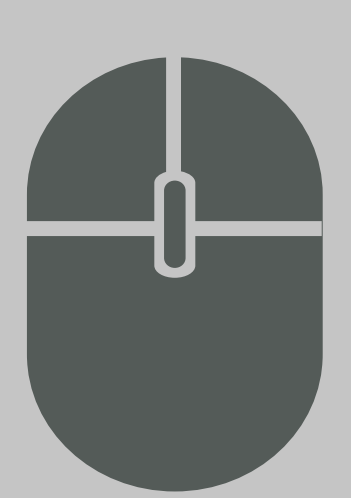

3

1

<u>Set up your [account](https://onelicense.net/account/create)</u> with your email address and your organization's information. Be sure to select your license based on the information you determined in steps 1 and 2.

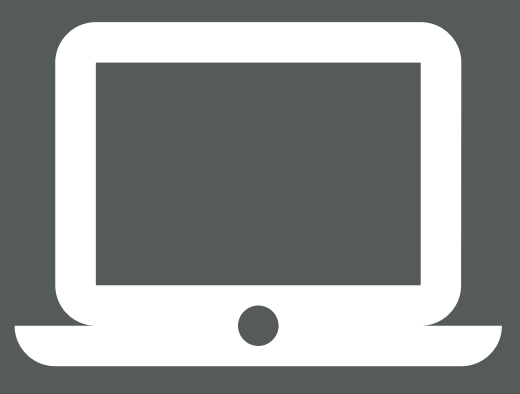

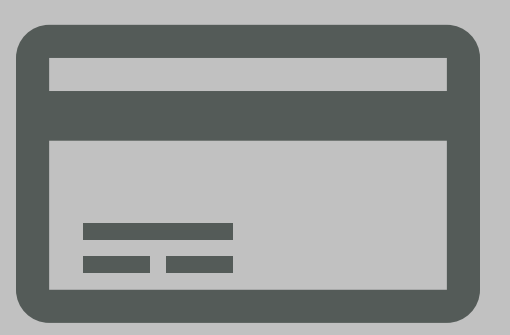

### **IDENTIFY YOUR CATEGORY**

#### **CREATE YOUR ACCOUNT**

ONE LICENSE offers a variety of license options from Annual Reprint Licenses, Podcast / Streaming bundles, Event Licenses and more. Find a [license](https://onelicense.net/options-and-prices) option that best meets your needs.

#### **MAKE YOUR PAYMEN**

## **CHOOSE YOUR LICENSE TYPE**

Now that your Account is set up and License is active, it's time to start reporting your usage! Consider adding [sub-users](https://www.youtube.com/watch?v=LgMjoVXqxvU&feature=emb_logo) to your account to help with the reporting process. Send all users a copy of your Welcome Packet and watch our [tutorial](https://onelicense.net/how-it-works#videos) videos to help prepare your team for a successful reporting experience.

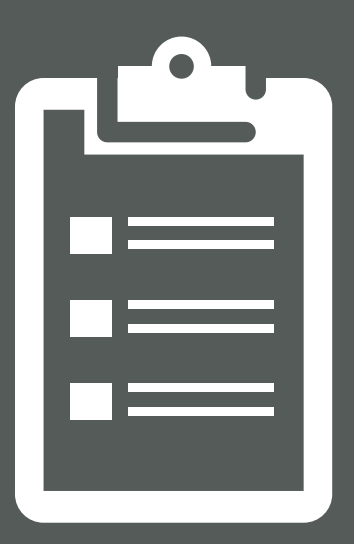

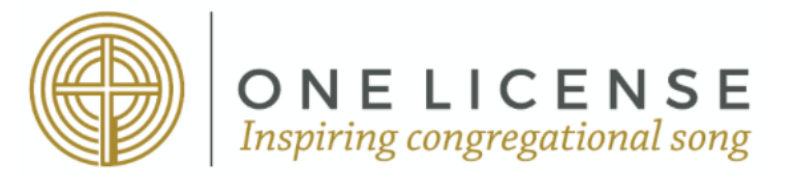

5

### **START REPORTING**

When you receive your invoice via email, finalize your subscription by making your payment. You can do this online with Visa or Mastercard, or by [Electronic](https://news.onelicense.net/2017/07/18/achwire-transfer-instructions/) Funds Transfer (EFT).